## **[Issue No.]** T40-0007 **[Page]** 1/4 **[Title]** Corrections in the QnPRHCPU User's Manual **[Date of Issue]** Dec., '06 (Redundant System)

#### **[Relevant Models]** Q12PRHCPU, Q25PRHCPU

Thank you for your continued support of Mitsubishi programmable logic controllers, MELSEC-Q series.

This bulletin provides information on corrections due to clerical errors in the program examples of the QnPRHCPU User's Manual (Redundant System) (SH-080486ENG) of "version F (printed in June, 2006)". The contents of this technical bulletin are included in the "version G (printed in December, 2006)".

#### **1. Correction**

- (1) Section 7.1 (1) (b) [Diagram 7.2 Example of REMFR instruction programming]
- (2) Section 7.3 (1) [Diagram 7.13 Program That Turns on the "USER" LED after System Switching]
- (3) Section 8.2 (2) (c) [Diagram 8.10 Sample Program for Clearing Standby System CPU Module Error]
- (4) Appendix 4.5 (1) (a) 2) [Diagram App.7 A sample program of CHANGE]
- (5) Appendix 5 (2) [Diagram App.20 A program example]

#### **2. Correction details**

(1) Section 7.1 (1) (b) [Diagram 7.2 Example of REMFR instruction programming] The setting condition for the host data link status has been corrected in the example of a program for reading intelligent function module data of the remote I/O station using the REMFR instruction as shown below.

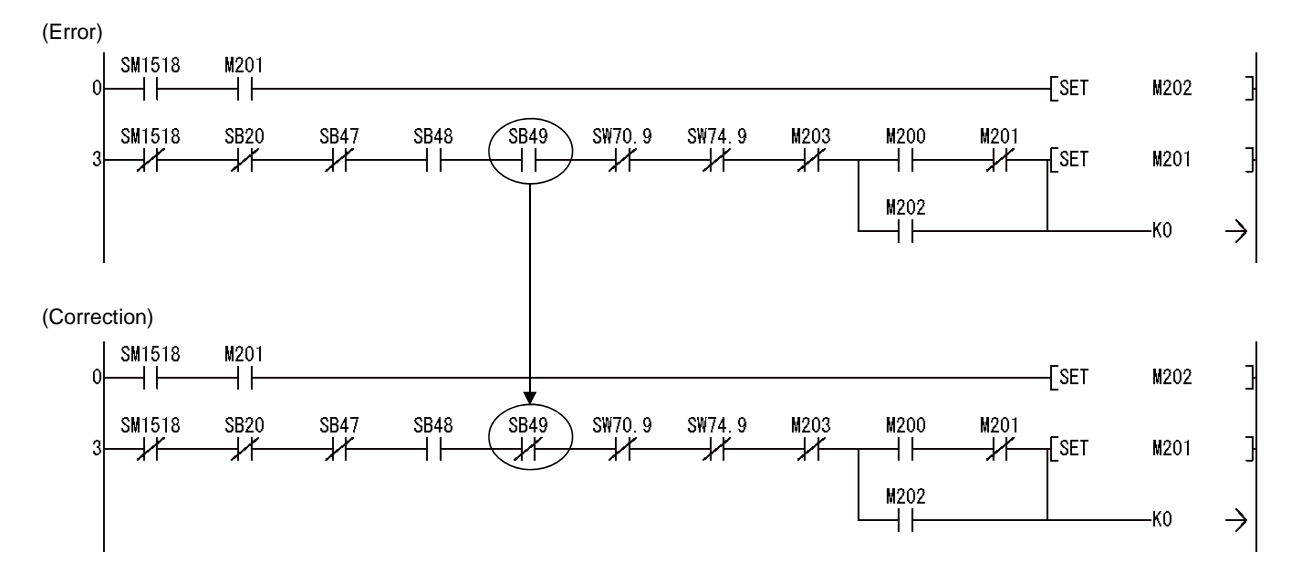

#### **AMITSUBISHI ELECTRIC CORPORATION** HEAD OFFICE : 1-8-12, OFFICE TOWER Z 14F HARUMI CHUO-KU 104-6212, JAPAN

NAGOYA WORKS : 1-14, YADA-MINAMI 5-CHOME, HIGASHI-KU, NAGOYA, JAPAN

### **[Issue No.]** T40-0007 **[Page]** 2/4 **[Title]** Corrections in the QnPRHCPU User's Manual **[Date of Issue]** Dec., '06 (Redundant System)

**[Relevant Models]** Q12PRHCPU, Q25PRHCPU

(2) Section 7.3 (1) [Diagram 7.13 Program That Turns on the "USER" LED after System Switching] The SM1518 contact and the storage destination device of the DMOV instruction have been corrected in the example of a program for turning ON "USER" LED on the CPU module in the new control system after switching as shown below.

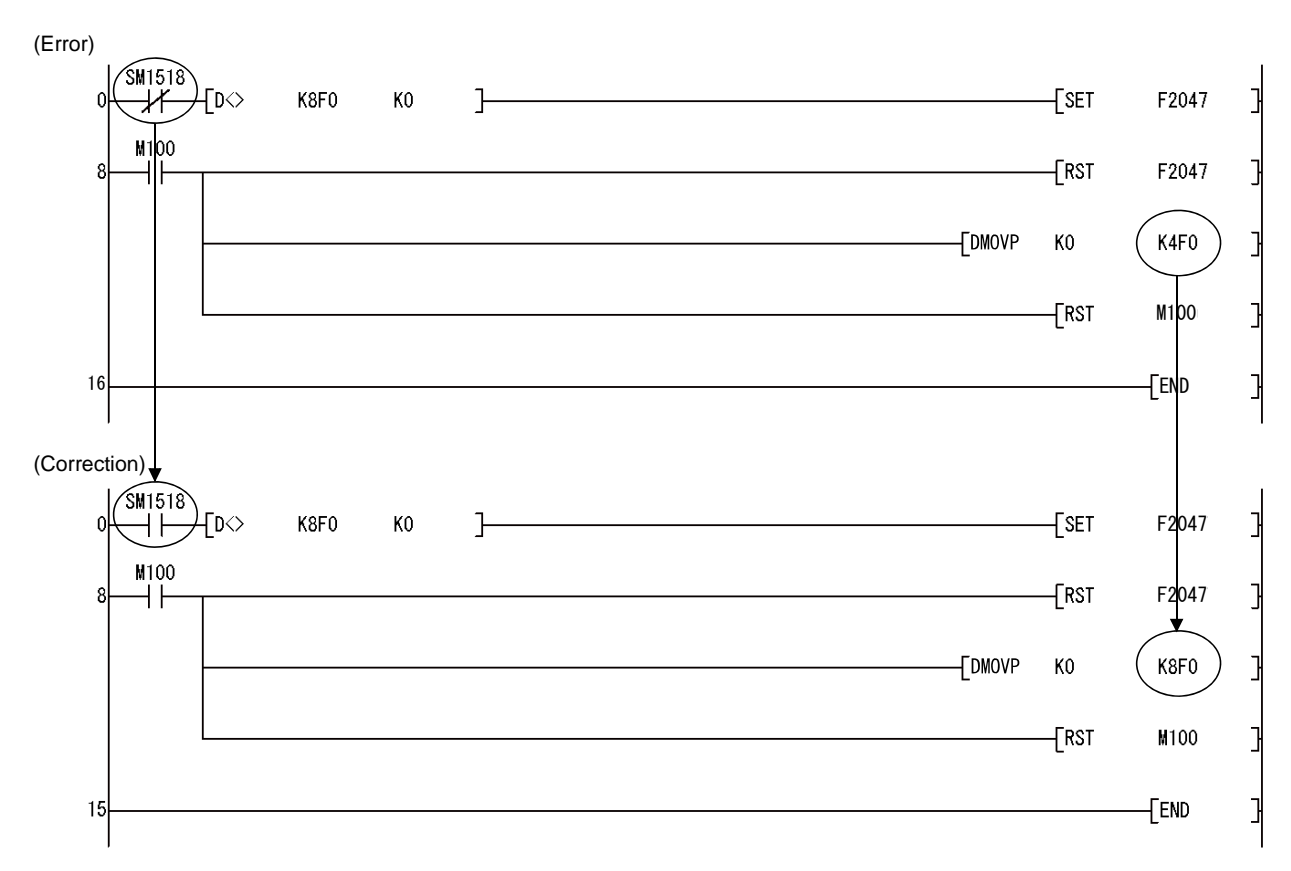

(3) Section 8.2 (2) (c) [Diagram 8.10 Sample Program for Clearing Standby System CPU Module Error] The SM1510 contact has been corrected in the example of a program for clearing errors of the CPU module in standby system as shown below.

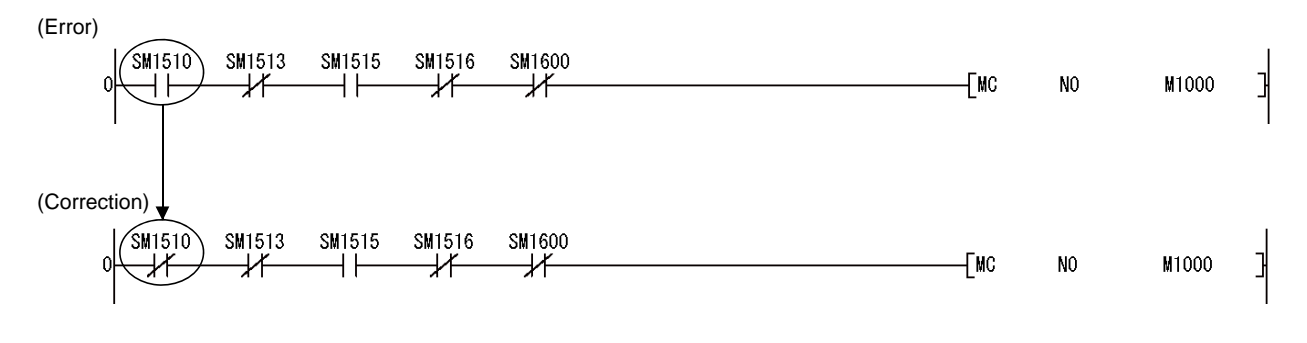

#### **AMITSUBISHI ELECTRIC CORPORATION** HEAD OFFICE : 1-8-12, OFFICE TOWER Z 14F HARUMI CHUO-KU 104-6212, JAPAN

NAGOYA WORKS : 1-14, YADA-MINAMI 5-CHOME, HIGASHI-KU, NAGOYA, JAPAN

### **[Issue No.]** T40-0007 **[Page]** 3/4 **[Title]** Corrections in the QnPRHCPU User's Manual **[Date of Issue]** Dec., '06 (Redundant System)

### **[Relevant Models]** Q12PRHCPU, Q25PRHCPU

(4) Appendix 4.5 (1) (a) 2) [Diagram App.7 A sample program of CHANGE] The head device number in the remote register has been corrected in the example of a program when using CC-Link as shown below.

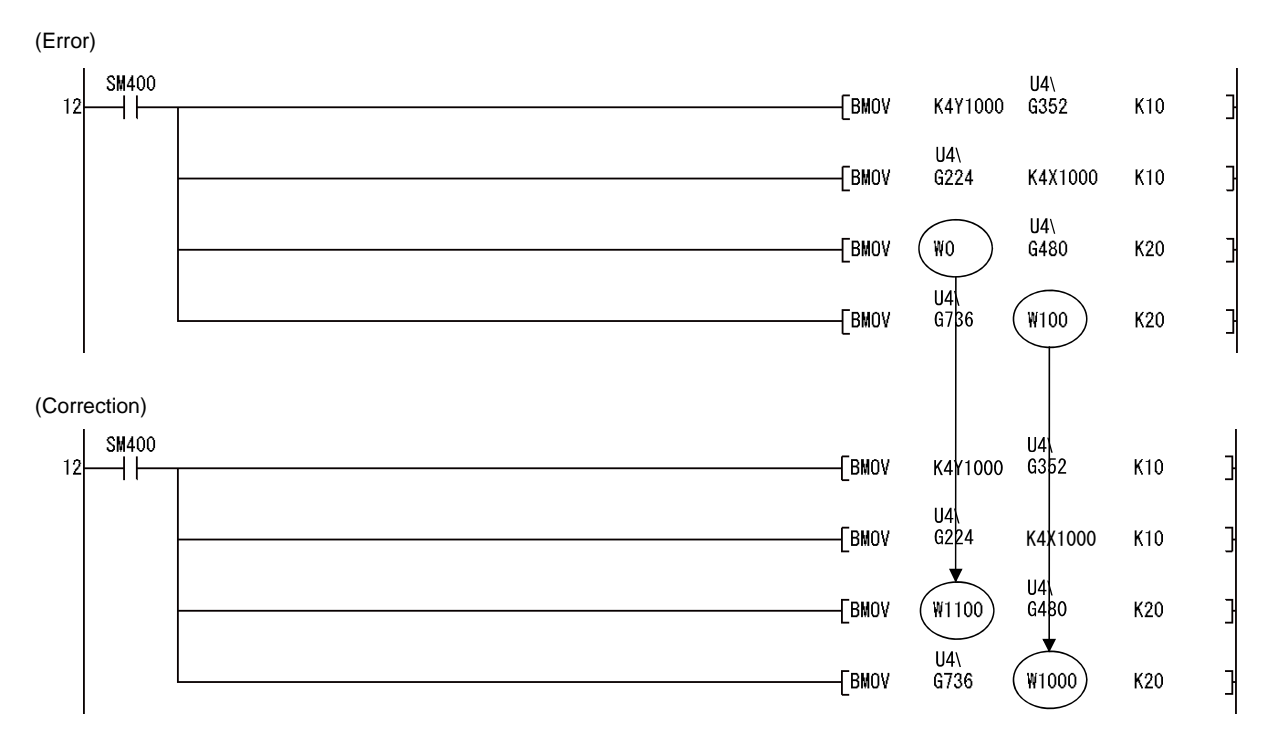

# **AMITSUBISHI ELECTRIC CORPORATION**

HEAD OFFICE : 1-8-12, OFFICE TOWER Z 14F HARUMI CHUO-KU 104-6212, JAPAN NAGOYA WORKS : 1-14, YADA-MINAMI 5-CHOME, HIGASHI-KU, NAGOYA, JAPAN

## **[Issue No.]** T40-0007 **[Page]** 4/4 **[Title]** Corrections in the QnPRHCPU User's Manual **[Date of Issue]** Dec., '06 (Redundant System)

## **[Relevant Models]** Q12PRHCPU, Q25PRHCPU

- (5) Appendix 5 (2) [Diagram App.20 A program example]
	- 1) Operation of the program before correction

When 32768 seconds (around 9. 1 hours) elapses after the CPU module became RUN status, SD412 value will be –32768. In the following program (before correction), since the processing is repeated in the relevant program until the SD412 value will be 10 or more again (around 9. 1 hours), other sequence operations cannot be performed. Note when this occurs, the CPU module will not be STOP status even the RUN/STOP switch is set from RUN to STOP.

2) Corrections

The method for starting with the previous control system has been corrected in the example of a program when mounting a network module to the base unit as shown below.

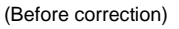

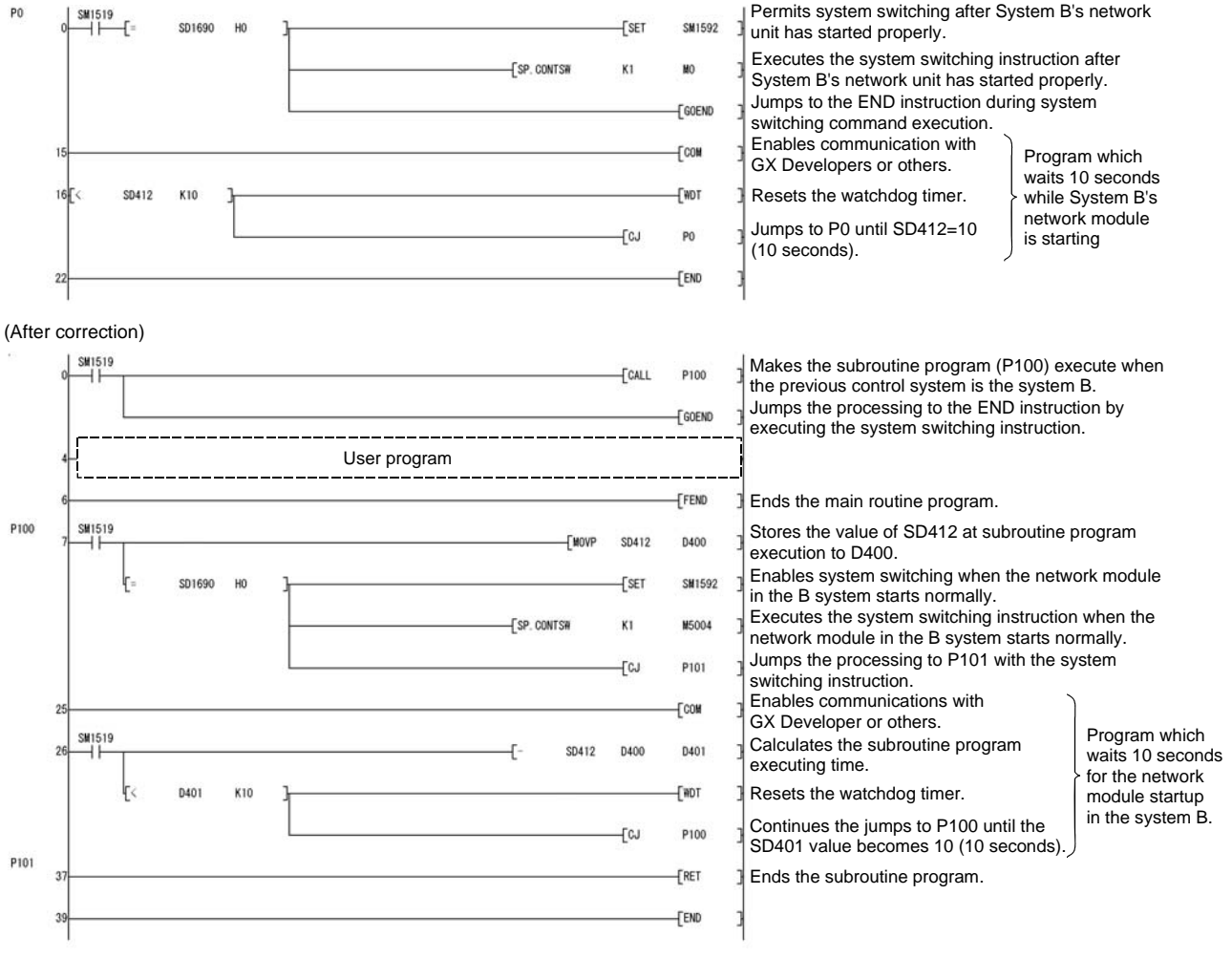

## $\lambda$ MITSUBISHI ELECTRIC CORPORATION

HEAD OFFICE : 1-8-12, OFFICE TOWER Z 14F HARUMI CHUO-KU 104-6212, JAPAN NAGOYA WORKS : 1-14, YADA-MINAMI 5-CHOME, HIGASHI-KU, NAGOYA, JAPAN